COPYRIGHT © Hangzhou EZVIZ Software Co., Ltd .. TODOS LOS DERECHOS RESERVADOS.

Toda la información, incluidos, entre otros, textos, imágenes y gráficos, son propiedad de Hangzhou EZVIZ Software Co., Ltd. (en lo sucesivo, "EZVIZ"). Este manual de usuario (en lo sucesivo denominado "el Manual") no puede reproducirse, modificarse, traducirse ni distribuirse, total o parcialmente, por ningún medio, sin el permiso previo por escrito de EZVIZ. A menos que se estipule lo contrario, EZVIZ no ofrece ninguna garantía, garantía o representación, expresa o implícita, con respecto al Manual.

#### **Acerca de este manual**

El manual incluye instrucciones para usar y administrar el producto. Las imágenes, gráficos, imágenes y toda la información que se muestra a continuación son solo para descripción y explicación. La información contenida en el manual está sujeta a cambios, sin previo aviso, debido a actualizaciones de firmware u otras razones. Encuentre la última versión en el  $\blacksquare$   $\blacksquare$   $\bl$ 

sitio web (http://www.ezvizlife.com)

**Registro de Revisiones**

Nueva versión: enero de 2019

**Reconocimiento de marcas registradas**

<del>EZ</del>VIZ ™, <sup>3</sup> ™, y otras marcas comerciales y logotipos de EZVIZ son propiedad de

EZVIZ en varias jurisdicciones. Otras marcas comerciales y logotipos que se mencionan a continuación son propiedad de sus respectivos dueños.

### **Nota legal**

EN LA MEDIDA MÁXIMA PERMITIDA POR LA LEY APLICABLE, EL PRODUCTO DESCRITO, CON SU HARDWARE, SOFTWARE Y FIRMWARE, SE PROPORCIONA "TAL CUAL", CON TODAS LAS FALLAS Y ERRORES, Y EZVIZ HACE AHORA GARANTÍAS, EXPRESAS O IMPLÍCITAS, INCLUYENDO LA CALIDAD, INCLUYENDO LA CLIMATIFICACIÓN APTITUD PARA UN PROPÓSITO PARTICULAR Y NO INFRACCIÓN DE TERCEROS. EN NINGÚN CASO EZVIZ, SUS DIRECTORES, FUNCIONARIOS, EMPLEADOS O AGENTES SERÁN RESPONSABLES ANTE USTED POR NINGÚN DAÑO ESPECIAL, CONSECUENTE, INCIDENTAL O INDIRECTO, INCLUYENDO, ENTRE OTROS, DAÑOS POR PÉRDIDA DE BENEFICIOS COMERCIALES, INTERRUPCIÓN COMERCIAL O PÉRDIDA DE DATOS O DOCUMENTACIÓN, EN RELACIÓN CON EL USO DE ESTE PRODUCTO, INCLUSO SI EZVIZ HA SIDO ADVERTIDO DE LA POSIBILIDAD DE TALES DAÑOS.

HASTA EL MÁXIMO PERMITIDO POR LA LEY APLICABLE, EN NINGÚN CASO LA RESPONSABILIDAD TOTAL DE EZVIZ POR TODOS LOS DAÑOS EXCEDERÁ EL PRECIO DE COMPRA ORIGINAL DEL PRODUCTO.

EZVIZ NO ASUME NINGUNA RESPONSABILIDAD POR LESIONES PERSONALES O DAÑOS A LA PROPIEDAD COMO RESULTADO DE LA INTERRUPCIÓN DEL PRODUCTO O LA TERMINACIÓN DEL SERVICIO CAUSADO POR: A) UNA INSTALACIÓN INCORRECTA O UN USO QUE NO SEA SOLICITADO;

B) LA PROTECCIÓN DE LOS INTERESES NACIONALES O PÚBLICOS; C) FUERZA MAYOR; D) USTED MISMO O EL TERCERO, INCLUYENDO SIN LIMITACIÓN, EL USO DE PRODUCTOS, SOFTWARE, APLICACIONES Y ENTRE OTROS DE CUALQUIER TERCERO. CON RESPECTO AL PRODUCTO CON ACCESO A INTERNET, EL USO DEL PRODUCTO SERÁ TOTALMENTE BAJO SU PROPIO RIESGO. EZVIZ NO ASUMIRÁ NINGUNA RESPONSABILIDAD POR FUNCIONAMIENTO ANORMAL, FUGAS DE PRIVACIDAD U OTROS DAÑOS RESULTANTES DE CYBERATTACK, HACKERATTACK, INSPECCIÓN DE VIRUS U OTROS RIESGOS DE SEGURIDAD DE INTERNET; SIN EMBARGO, EZVIZ PROPORCIONARÁ SOPORTE TÉCNICO OPORTUNO SI ES NECESARIO. LAS LEYES DE VIGILANCIA Y LAS LEYES DE PROTECCIÓN DE DATOS VARÍAN SEGÚN LA JURISDICCIÓN. POR FAVOR, COMPRUEBE TODAS LAS LEYES PERTINENTES EN SU JURISDICCIÓN ANTES DE USAR ESTE PRODUCTO PARA ASEGURARSE DE QUE SU USO CUMPLE CON LA LEY APLICABLE.

EN CASO DE CUALQUIER CONFLICTO ENTRE LO ANTERIOR Y LA LEY APLICABLE, LA ÚLTIMA PREVALECE.

# **contenidos del paquete**

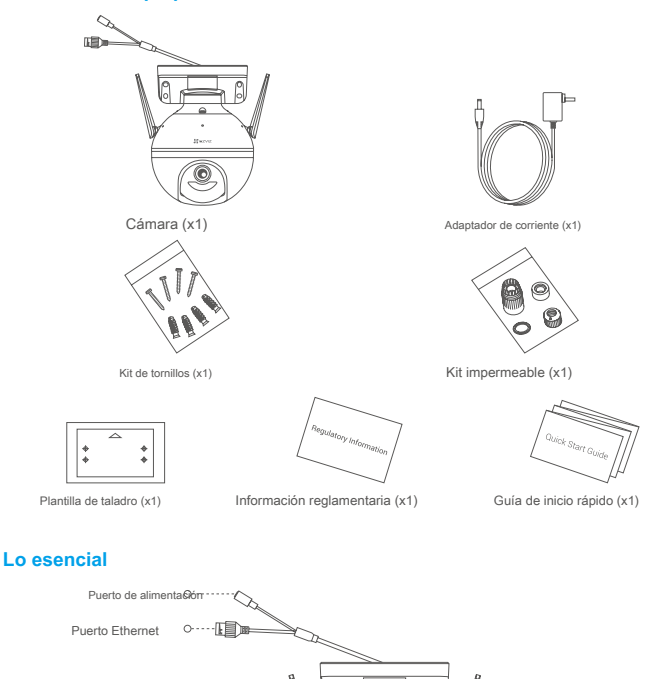

# Nombre Descripción

**MIC** 0----------------

Indicador LED • Rojo fijo: la cámara se está iniciando.

- Rojo intermitente lento: la conexión Wi-Fi falló.
- Rojo con parpadeo rápido: excepción de la cámara (por ejemplo, error de la tarjeta Micro SD).

O Indicador LED

........O Lente \*\*\*\*\*\*\*\*\*\* · Destacar

• Azul fijo: video que se está viendo en vivo en la aplicación EZVIZ.

Antena Antena

- Azul intermitente lento: la cámara funciona correctamente.
- Azul con parpadeo rápido: Cámara lista para conexión Wi-Fi.

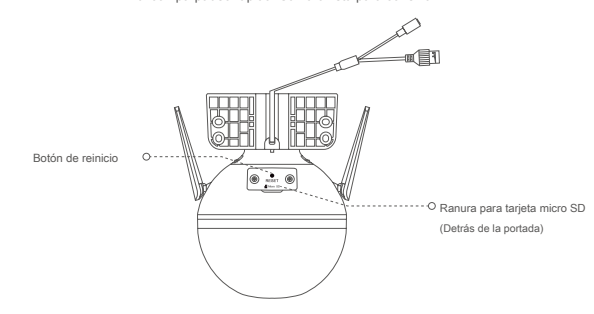

#### Nombre Descripción

Botón de reinicio Mantenga pulsado durante 5 segundos para reiniciar y restablecer todos los parámetros a los valores predeterminados.

## **Preparar**

## **1. Encendido**

Conecte el cable de alimentación a la cámara y luego conecte el adaptador de alimentación a una toma de corriente como se muestra en la figura siguiente.

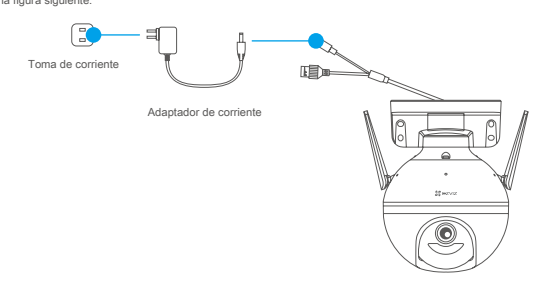

El indicador LED que parpadea rápidamente en azul indica que la cámara está encendida y lista para la configuración de Wi-Fi.

# **2. Conéctese a Internet**

### **1. Obtenga la aplicación EZVIZ**

- Conecte su teléfono móvil a Wi-Fi.
- Descargue e instale la aplicación EZVIZ buscando "EZVIZ" en la App Store o Google Play Store TM.
- Inicie la aplicación y registre una cuenta de usuario de EZVIZ.

#### **2. Agregar cámara a EZVIZ**

#### **Opción 1: Conexión inalámbrica**

- Inicie sesión en su cuenta usando la aplicación EZVIZ.
- En la pantalla de inicio, toque "+" en la esquina superior derecha para ir a la interfaz Escanear código QR.

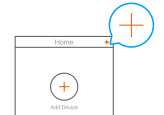

- Escanee el código QR en la cubierta de la Guía de inicio rápido o en el cuerpo de la cámara.

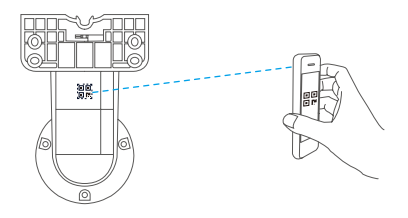

- Siga el asistente de la aplicación EZVIZ para finalizar la configuración de Wi-Fi.

# **Opción 2: Conexión por cable**

- Conecte la cámara al puerto LAN de su enrutador con el cable Ethernet (no incluido en el paquete).

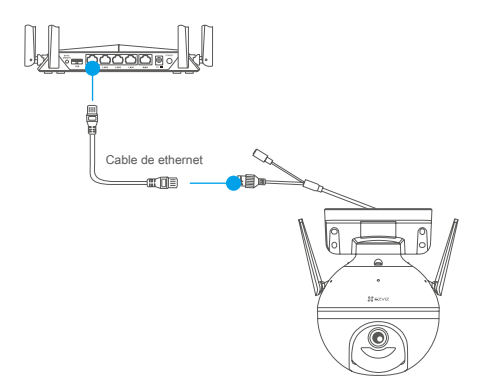

- Inicie sesión en su cuenta usando la aplicación EZVIZ.
- En la pantalla de inicio, toque "+" en la esquina superior derecha para ir a la interfaz Escanear código QR.

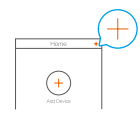

- Escanee el código QR en la cubierta de la Guía de inicio rápido o en el cuerpo de la cámara.

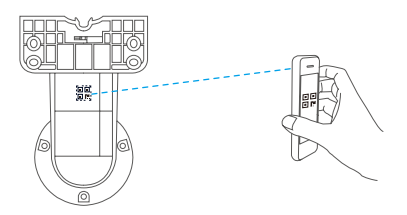

- Siga el asistente para agregar la cámara a la aplicación EZVIZ.

# **Instalación**

# **1. Instale la tarjeta Micro SD (opcional)**

- Gire la cámara en sentido antihorario.
- Quite la tapa de la cámara.
- Inserte la tarjeta micro SD (se vende por separado) en la ranura para tarjetas como se muestra en la siguiente figura.
- Vuelva a colocar la tapa.

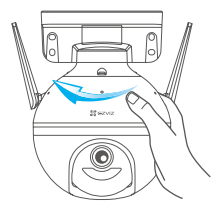

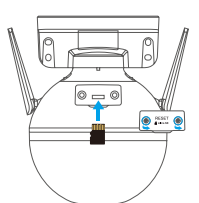

- En la aplicación EZVIZ, toque el **Estado de almacenamiento** en la interfaz de Configuración del dispositivo para verificar el estado de la tarjeta SD.
- Si el estado de la tarjeta de memoria se muestra como **Sin inicializar,** toque para inicializarlo. El estado cambiará entonces a **Normal** y puede almacenar videos.

# **2. Instale la cámara**

• Asegúrese de que la pared sea lo suficientemente fuerte como para soportar tres veces el peso de la cámara.

• La cámara se puede montar en la pared, el techo o un poste.

### **Montaje en pared / techo**

- Coloque la plantilla de perforación en la superficie que ha elegido para montar la cámara.
- (Solo para paredes / techos de cemento) Taladre orificios para tornillos de acuerdo con la plantilla e inserte cuatro anclajes.
- Utilice cuatro tornillos de metal para fijar la base de la cámara.

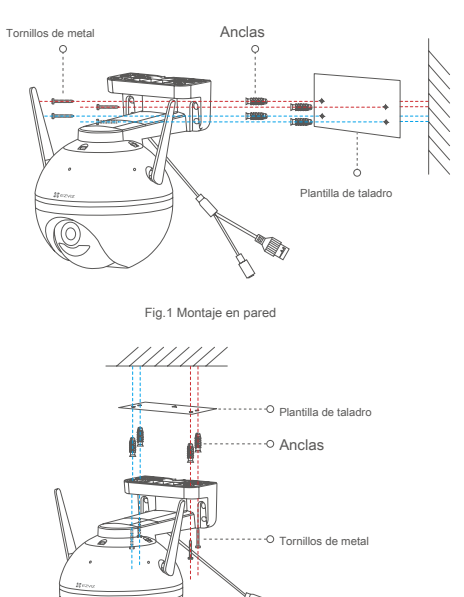

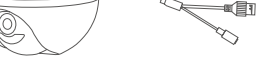

Fig.2 Montaje en techo

### **Montaje en poste**

Utilice la brida para cables (no incluida en el paquete) para fijar la base de la cámara al poste.

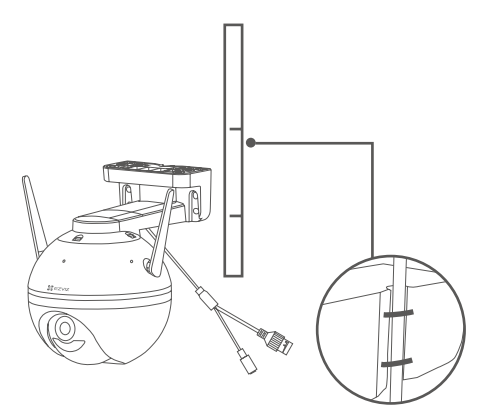

# **3. Instale el kit impermeable (opcional)**

Si la cámara se instala al aire libre o en un ambiente húmedo, utilice el kit impermeable.

- Inserte la junta en el puerto Ethernet de la cámara.

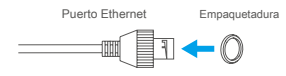

- Pase el lado A del cable Ethernet a través de la tuerca, la junta y la tapa del extremo.

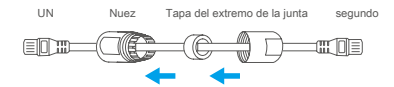

- Apriete la tuerca y la tapa del extremo.

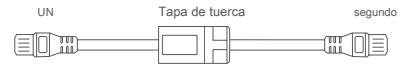

- Inserte el lado A en el puerto Ethernet de la cámara y apriete la tuerca.

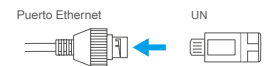

- Conecte el lado B con el puerto LAN del enrutador o conmutador PoE.

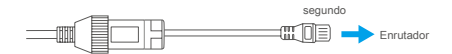

Para obtener información detallada, consulte www.ezviz.eu.